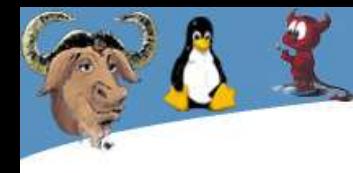

#### **Avancerad Linux**

Copyright (c) 2003 Marcus Rejås <marcus@rejas.se>

Jag ger härmed rätten till alla att nyttja denna presentation på alla sätt som anses lämpliga så länge som syftet på något sätt främjar användandet av fri och/eller öppen programvara.

Du kan alltså ta hela eller delar av detta arbete, du kan ändra det, du kan stoppa in det i ett annat arbete, du kan ta bort mitt namn, du kan hävda att du skrivit det, du kan göra vad du vill med detta arbete bara ovanstående uppfylls.

Marcus Rejås, Norrtälje 2003-10-05

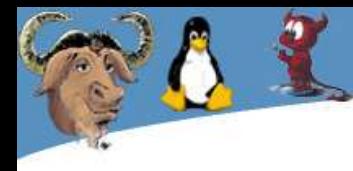

#### Advancerad Linux

#### Stockholm 2003-10-02, 2003-10-21

Marcus Rejås <marcus@rejas.se>

http://se.linux.org/dokumentation/presentation/linuxadvanced 2

#### Svenska Linuxföreningen

- Även känd som SeLinux
- Ideell förening som verkar för främjandet av fri och öppen programvara och operativsystem
- 943 direkta medlemmar (20/10 -03)
- Kostnadsfritt medlemskap, aktiv förening
- http://www.se.linux.org

## Marcus Rejås

- Linux sedan 1996
- Swe-doc 1998 2001
- Svenska Linuxföreningen 2003 -
- Kan inte allt om Linux ...
- Mer fri programvara än open source!

#### Vad är avancerad Linux?

- För de som inte kan är allt avancerat
- För de som kan allt är inget avancerat
- Med avancerad Linux menar jag att man får Linux att göra det man vill på ett effektivt sätt.
- Vad vill man göra då?

● ...

#### Uppstart av ett Linuxsystem

- Så snart man blir lite varm i kläderna vill man veta vad som händer när systemet startar.
- Vi beskriver här lite kort hur det går till i sysvinit (baserat på System V's init-design). Denna används i Debian, RedHat och alla derivat från dem.
- Den andra skolan heter BSD som har en lite annorlunda init.

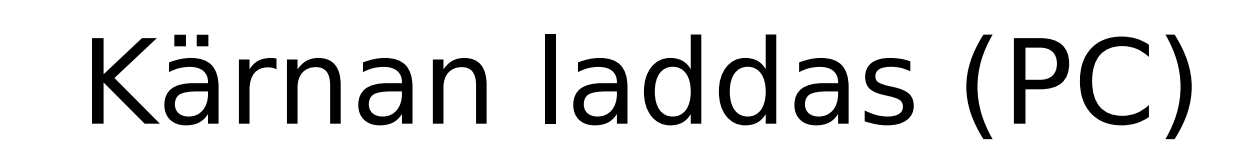

- Det första som sker är att BIOS-systemet på maskinen letar upp ett boot-block på hårddisken, disketten eller cd-rom (eller vad det nu kan vara)
- Där finns (nästan alltid) en boot-loader, till exempel Lilo eller Grub.
- Bootloadern vet var kärnan finns och laddar den i minnet och exekverar den.

#### Kärnan startas

- När kärnan exekveras gör den en massa saker.
	- Kollar vilken hårdvara som finns
	- Laddar rot-filsystemet (styrs via parametrar)
	- Laddar moduler
	- När allt är klart startas **init** (styrs via parametrar)

## Init

- Initprocessen har alltid PID 1
- Initprogrammet heter oftast "init"
- Init är ett vanligt program med en konfigurationsfil som heter /etc/inittab
- Init är urförälder till alla processer i ett Linuxsystem, om en process dör före sina barn tas barnen om hand av init.
- Init gör olika saker beroende på vilken "runlevel" (körnivå) som gäller.

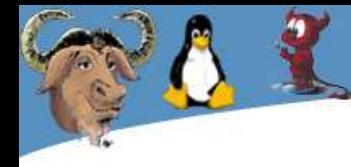

## Körnivåer, Runlevels

- 6 olika körnivåer
	- 0 är halt
	- 1 är "Single-user mode"
	- 2-5 är "Multi-user mode"
	- 6 är reboot
	- 7 och 8 finns men skall inte användas
- Körnivån specas i /etc/inittab eller som argument till init.

#### /etc/inittab

- Konfigurationsfil till init
- Bestämmer vad init skall göra i olika körnivåer
- Vanligtvis skall init starta getty för att man skall kunna logga in vid konsolen
- Init startar vanligtvis även skripten som tar upp resten av systemet
- Titta på inittab!

#### Startskripten

- Vanligtvis i /etc/rc\*
	- /etc/rcS.d/\* Körs först
	- /etc/rc?.d/\* Körs sedan, ? är körnivån
	- Skript med namn på S\* körs med parametern "start" när systemet skartas och skript med namn på K\* körs med parametern "stop" när systemet tas ned
	- Skripten körs i bokstavsordning så S05keymap körs före S35quota
	- Ofta samlar man alla skript i en katalog och symlänkar dit

#### Filsystemet

- Ett filsystem i Linux är väldigt standardiserat och ser ungefär likadant i alla stora distributionerna
- Filesystem Hierarchy Standard är en standard som de flesta distributioner följer
- I Linux finns inga "enheter" A:, C:, osv
- Man behöver bara veta ett filnamn och inte på vilken disk en fil finns
- Ett filsystem spänner oftast över flera diskar/partitioner

## Filtyper

• Man kan urskilja 4 olika typer av filer (man kan särskilja filer på fler sätt men detta sätt är bra när man talar om filsystem)

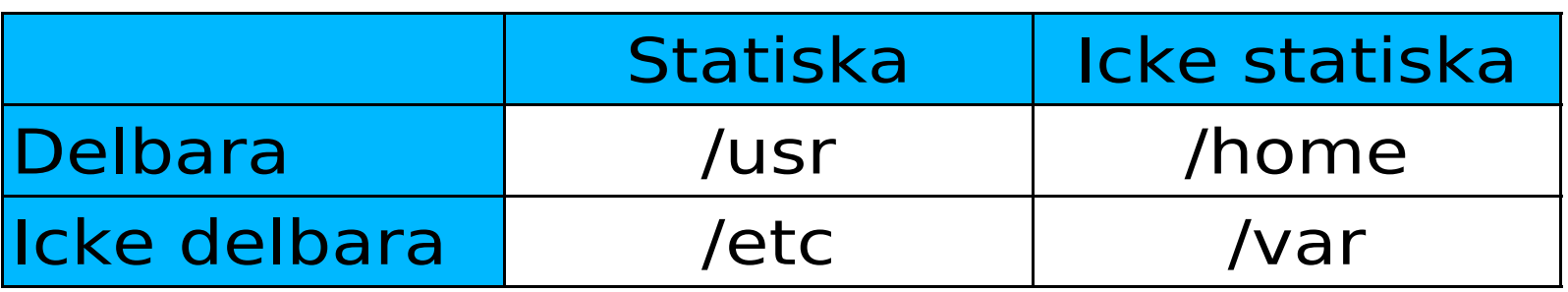

• Detta kan vara bra att ha i åtanke när man planerar sitt filsystem så att man har filer i samma kategori på samma filsystem

## Montering

- Ett filsystem "monteras ihop" av flera olika små filsystem
- En katalog i ett filsystem blir en monteringspunkt för ett annat filsystem
- Alla delar i filsystemet utgår från roten "/" och katalpoger åtskiljs med snedstreck "/"
- Ett exempel på ett filnamn är: /home/rejas/linux-advanced.xsi

#### Montering, princip

- Det blå är rotfilsystemet
- Det röda är ett filsystem på en annan disk
- Det gröna är filsystemet efter att det röda systemet monterats på /home
- /home kallas mountpoint (monteringspunkt)

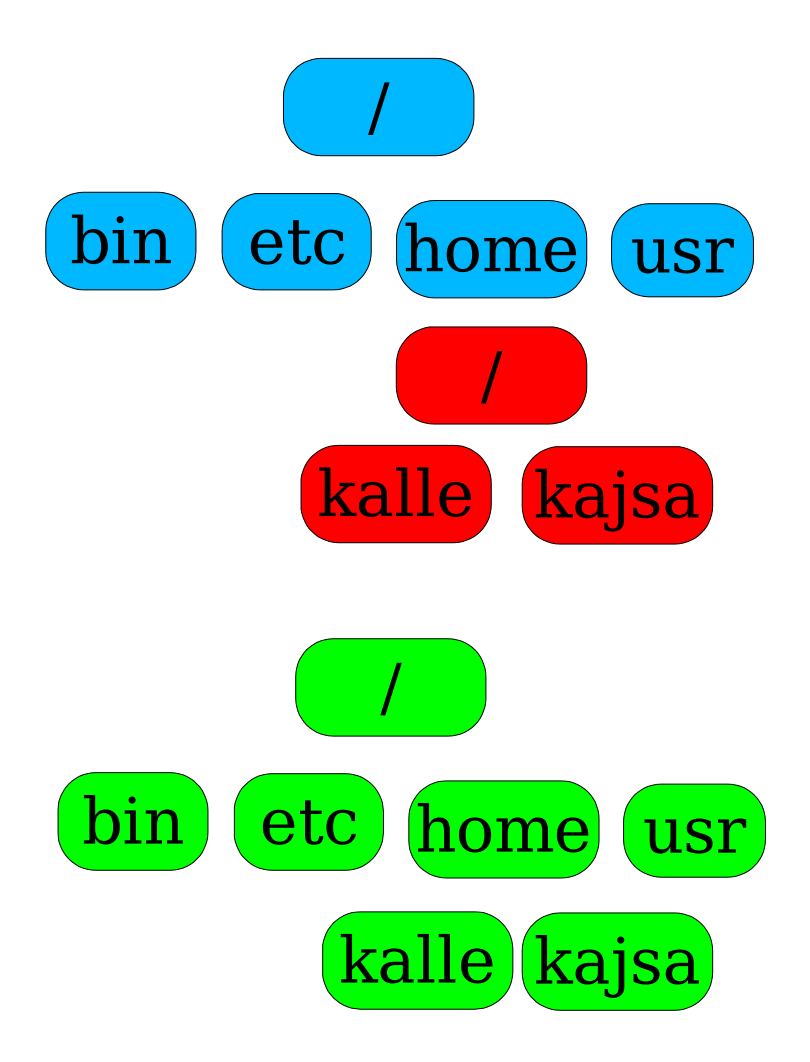

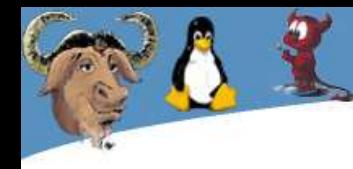

## Vanliga kataloger

rotfilsystemet

- /bin (viktiga systemkommandon)
- /etc (systemkonfiguration)
- /dev (Enhetsfiler)
- /lib (delade bibliotek och moduler till kärnan)
- /sbin (systemkommandon)

## /usr

- Oftast på en stor volym
- Delbar och statisk
- Ungefär samma struktur som rotfilsystemet
	- /usr/bin (Program som inte måste ligga i /bin)
	- /usr/sbin (Systemkommandon som inte måste ligga i /sbin)
	- /usr/lib (delade bibliotek)
	- /usr/share (Platformsoberoende)

## /usr/local

- Är till för lokala program
- Skall vara tom efter det att operativsystemet installerats
- Din plats som systemadministratör
- Innehåller bin, sbin, lib osv.
- Man skall inte skapa /usr/local/program
- Glöm inte att backa denna

# /opt

- Ett filsystem för tilläggsprogram
- Varje program skall ligga i /opt/program
- Kommandot för att starta programmet bör ligga i /opt/program/bin/
- Man kan skapa länkar till /opt/bin/program
- /opt/bin skall i övrigt vara tom

## /var

- Här samlas all föränderlig data (förutom hemmakataloger)
- Tänk på att göra den tillräckligt stor eftersom e-post, loggar, mm hamnar här
- /var/log (systemloggar)
- /var/mail (e-postfiler)
- /var/spool (skrivarköer och annat som köas)
- /var/run, /var/lock (Används av körande program för att hålla reda på pid, lås, mm)

## /home

- Denna katalog är helt frivillig. Har man inga användare så behövs den inte ...
- Detta filsystem blir oftast väldigt stort
- Beroende på antalet användare så blir det olika komplext.
	- /home/användarnamn
	- /home/a/användarnamn
	- /home/grupp/användarnamn
	- ... (upp till dig)

## Filsystem

- I ett Linuxsystem kan man blanda flera olika filsysten
- Linux stödjer massor av filsystem, de vanligaste man använder är
	- **Ext2**, linux standard-filsystem
	- **Ext3**, den nyare versionen av ext2 med bland annat journalföring
	- **ReiserFS**, journalförande filsystem från Namesys
	- **JFS**, journalförande från IBM
	- **XFS**, journalförande filsystem från SGI

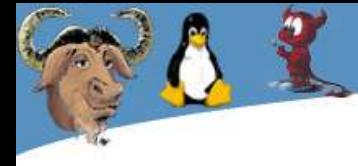

## Nätverksfilsystem

- Linux har även stöd för nätverksburna filsystem.
- De vanligaste är
	- NFS, nätverksbaserat UNIX-filsystem
		- Dela kataloger mellan Linux och andra Unixliknande operativsystem
	- SMB, Windows NT nätverksfilsystem
		- Installeras med SAMBA
		- Delar kataloger och skrivare mellan Linux/Unix och Windowsmaskiner
	- AFS, Andrew File System
		- Avancerat, distribuerat och krypterat

#### Användare

- En användare är en rad i filen /etc/password och en hemmakatalog
- Finns oftast kommandon som lägger till användare i systemet (useradd, adduser)
- Lösenordet ändras med passwd
- Oftast finns standardfiler för nya hemmakataloger i /etc/skel

#### /etc/passwd

- Information om alla användare
- Sju fält, separerade med : (kolon)
	- Användarnamn
	- Krypterat lösenord (eller x) en ogiltig sträng medför att man inte kan logga in.
	- UID
	- GID
	- Gecos (Extra informationsfält)
	- Hemmakatalog
	- Standardskal

## Skuggade lösenord

- /etc/passwd måste vara läsbar för alla
	- Medför att alla kan se de krypterade lösenorden.
	- Shadow password löser detta och lägger till andra "finesser"
- Ett x i lösenordsfältet betyder att lösenordet hämtas i /etc/shadow
- Shadowfilen är bara läsbar av root
- username:passwd:last:may:must:warn:expire:disable:reserved

## Grupper

- Specificeras i /etc/group
- Varje användare har en primär grupp som specas i /etc/passwd.
- En användare kan tillhöra flera olika grupper
- Grupplösenord används inte
- Exempel:

```
cvs:x:102:rejas,johan,jonas,fredrik
rejas:x:1000:
```
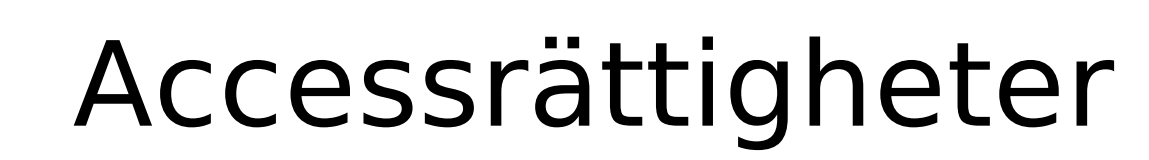

- Kallas accessrättigheter eller filrättigheter men skulle kanske egentligen heta filskydd eller accessmöjligheter ...
- Bestämmer vem som kan (inte får) göra vad med en fil
- Rättigheterna visas med till exempel **ls -l** eller en filhanterare
- Det finns tre sorters rättigheter
	- Läsa (r)
	- Skriva (w)
	- Exekvera, köra (x)

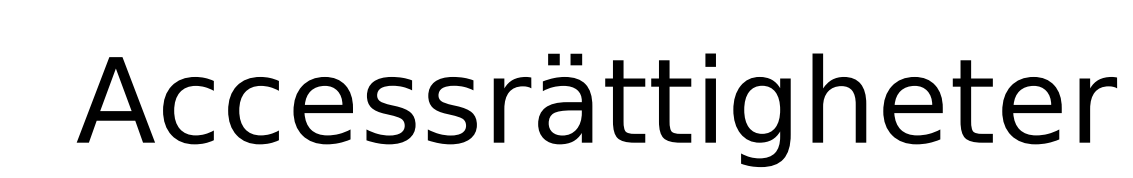

- Accessrättigheterna representeras av 3 x 3 tecken: rwxrwxrwx
	- De första tre (rwx) är ägaren
	- De andra tre (rwx) är gruppen
	- De sista tre (rwx) är alla andra
- Varje grupp om tre består av tecknen r, w och x (alltid på samma plats) visar vad den kategorin får göra. Ett – (minus) visar att den behörigheten inte finns.
- Rättigheterna kollas från vänster till höger

#### Accessrättigheter, exempel

rwxrwxrwx

– Alla kan läsa, skriva och exekvera

 $r_{\rm WX}$ --- $r_{\rm X}$ 

- Ägaren kan läsa, skriva och exekvera
- Gruppen kan inte göra något
- De andra kan läsa och exekvera.
- $-----\gamma$ w $\times$ 
	- Bara de som inte tillhör ägare eller grupp kan läsa, skriva och exekvera

#### Filrättigheter med chmod

- chmod (CHange MODe) används för att ändra accessrättigheterna.
- chmod  $(vem) += (vad)$ ,... fil(er)
- chmod u+rwx,g-rwx,o=rx -> rwx---r-x
- $\bullet$  chmod ugo+r -> Alla får"r" (+ vad de var innan)
- chmod  $a+r$  -> samma som ovan
- Visa exempel ...

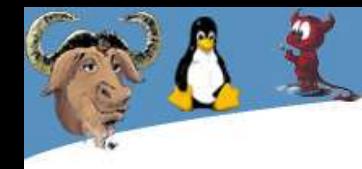

#### Filrättigheter med siffror

Ofta är det enklare att med siffror ange accessrättigheterna till en fil med siffor.

- $r = 4$
- $w = 2$
- $x = 1$
- $= 0$

 $r + w + x$  $4 + 2 + 1 = 7$  Exempel:

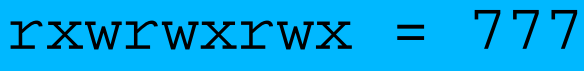

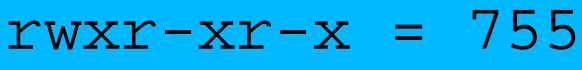

$$
rw------ = 600
$$

$$
rw-rw--- = 660
$$

$$
r
$$
----- = 400

#### Accessrättigheter, SUID

- SUID
	- Set User ID
	- Om en fil med SUID satt exekveras kommer den att köras som den användare filen tillhör istället för den som den som kör filen tillhör.
	- Exempel rwsr-x---
- chmod u+s eller chmod 4nnn
- Naturligtvis farligt ur säkerherhetssynpunkt
- Visa exempel ...

#### Accessrättigheter, SGID

- SGID
	- Set Group ID
	- Om en fil med SGID satt exekveras kommer den att köras som den grupp filen tillhör istället för den som den som kör filen tillhör.
	- Exempel rwxr-s---
- chmod q+s eller chmod 2nnn
- Suid och sgid kan naturligtvis kombineras
	- chmod ug+s eller chmod 6nnn
- Visa exempel ...

## Accessrättigheter, Sticky

- En fil kan markeras "sticky". Eller som det brukar kallas ha "sticky biten satt".
- Detta innebär att filen inte, så långt det går, skall swappas ut från minnet.
- Detta används inte längre då minnen blivit både stora och billiga.
- chmod +t eller chmod 1nnn
- **Stickybiten på filer ignoreras i Linux**
- Dock används den på kataloger som vi skall titta på mer snart.

#### Accessrättigheter, Kataloger

- R och w fungerar ungefär som på filer
- X innebär att man har rätt att göra katalogen till aktiv katalog
- SUID innebär att alla filer man skapar i en katalog blir ägda av katalogens ägare. Skall inte användas och ignoreras av de flesta system (av säkerhetsskäl).
- SGID innebär att alla filer man skapar i en katalog kommer att tillhöra gruppens katalog. Mycket användbart.

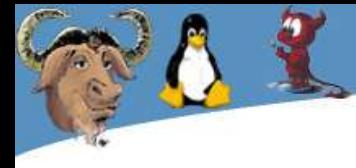

## Kataloger, sticky

- Sticky hade ju oftast ingen funktion på filer men på kataloger har den det.
- Sticky på en katalog innebär att en användare bara får byta namn på eller radera sina egna filer
- Används på kataloger där alla får skriva, till exempel /tmp
- $\bullet$  chmod 1777 /tmp

## Filtyper

- Det första tecknet i utdatat från 1s -1 är vilken filtyp en fil är. Följande sorter finns
	- Vanlig fil
	- d Katalog
	- l Symbolisk länk
	- p Named Pipe, FIFO
	- b Blockorienterad enhetsfil
	- c Teckenorienterad enhetsfil

#### Länkar

- I Linux kan man länka filer till varandra för att öka flexibiliteten. Man kan till exempel ge en fil två namn eller få den att finnas på flera ställen.
- Det finns två typer av länkar
	- Hårda (eller vanliga)
	- Symboliska eller mjuka (symlänkar)

#### Länkar

- Hårda länkar
	- Fungerar som ett extra namn till filen på disken.
	- Ingen skillnad mellan länk och källa.
	- Raderas den ena finns den andra kvar
	- Fungerar inte på kataloger och mellan olika filsystem
- Symboliska länkar
	- En egen filtyp
	- Skillnad mellan länk och källa
	- Tas filen bort blir länken kvar, trasig
	- Fungerar mellan filsystem och på kataloger

#### Fönsterhanteraren

- Till Linux (eller till X) finns det en mängd olika fönsterhanterare.
- Olika fönsterhanterare är bra på olika saker
- Visa några exempel
	- Gnome och KDE (Kraftfulla mogna desktopmiljöer)
	- Wmaker (Snabb, lätt att konfigurera)
	- Ion (För de som helst jobbar i textläge)
	- BlackBox (Snabb)

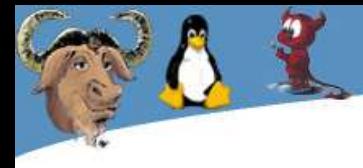

#### Kommandoskalet

- Kommandoskalet är i många fall överlägset mycket snabbare än klick-klick-klick.
- Kommandon är lättare att dokumentera
- Kommandon är lättare att skripta och automatisera
- Kommandoskalet fungerar precis lika bra över nätet.
- Bli inte skrämd, du kan klicka i Linux med!

#### Exempel:

- Byt ändelse på alla filer i en katalog
- Ändra filnamnet på alla filer i en katalog
- Skriv ut alla filer i en eller flera kataloger
- Var tar allt diskytrymme vägen?
- Skapa små rapporter

#### Bash

- Standardskal i de flesta Linux-distributioner
- Namnet är en förkortning av "Bourne-Again SHell"
- Ar inspirerad av Bourne-shell (sh) men har influenser även av andra skal
- Mycket bra även som skriptspråk!

## Anpassning av skalet (bash)

- Efter uppstart läses flera filer om de finns
	- Först /etc/profile
	- Sedan den första som finns av:
		- $\bullet$  ~/.bash profile
		- $\bullet$  ~/.bash\_login
		- $\bullet \sim$ /.profile
- Om skalet inte är ett "login-skal" körs ~/.bashrc
- Alla dessa filer är skript som kan innehålla kommandon och variabeldeklarationer.

#### Screen

- Mycket bra för dig som jobbar i terminalfönster
- Ha dina program körandes och redo på din maskin
- Ta upp din session var du än befinner dig
- Fönsterhanterare för textbaserade program
- Titta på hur screen fungerar

## Pipes

- En grundläggande filosofi i Unix är att allt består av filer och att alla program skall vara små, göra en sak och göra den väl
- Många små program kan kopplas ihop till ett större
- Små, kanske vid första ögonblicket meningslösa program blir helt plötsligt väldigt användbara.

#### Exempel

- **\$ ps aux | wc -l** (Hur många processer)
- **\$ ps aux | awk '{print \$4" "\$11}' | sort -nr | head -5** (De 5 mest minneskrävande programmen)
- **\$ ls -l \*.doc | wc -l** (Hur många dokument i aktuell katalog)
- **\$ find . -name '\*.doc' | wc -l** (I aktuell katalog och alla underkataloger)
- **\$ du -s \* | sort -nr | head -5** (De 5 största katalogerna eller filerna)
- **\$ if ! ping -c 2 10.0.0.1 >/dev/null; then echo Fixa; fi** (echo Fixa är ett skript eller kommando som lagar internetuppkopplingen)

#### **Skalskript**

- I princip allt du kan göra i textläge kan du skripta och autmatisera.
- Gör inget krångligt eller tråkigt flera gånger, skripta det!
- Skript är den ultimata dokumentationen
- "Exekverbara dokument" (Pragmatic Programmer)

#### **Skalskript**

- De flesta skal är fullfjädrade programmeringsspråk
- Bash och sh är vanligast
- Finns variabler, vilkorssatser, loopar och det mesta annat du hittar i "riktiga" programspråk.

## Webgrep

• Enkelt skript som greppar efter något på en hemsida.

```
#!/bin/sh
if [ $# -ne 2 ]; then
        echo "Usage: $0 url <Text string>"
        exit
fi
```
wget -O - \$1 2>/dev/null | grep \$2

#### Tips & tricks

- Svårt att veta vilken terminal som är vilken?
	- echo -e "\033]0;Någon Text\007"
- Sätter titelraden i de flesta terminalemulatorer
	- Används med fördel med PROMPT\_COMMAND i Bash.

```
if [ "$DISPLAY" ]; then
    PROMPT_COMMAND='echo -ne "\033]0;${USER}@${HOSTNAME}: ${PWD}\007"'
    export PROMPT_COMMAND
fi
```
## Schemalägga med cron

- Cron är ett system för att schemalägga saker
- Kan användas både för underhåll och av användare för att spara tid
- Utdata av kommandon skickas med e-post till användaren
- Du hanterar din shemaläggning med kommandot **crontab**
	- crontab -l (lista dina schemalagda job)
	- crontab -e (editera dina job)

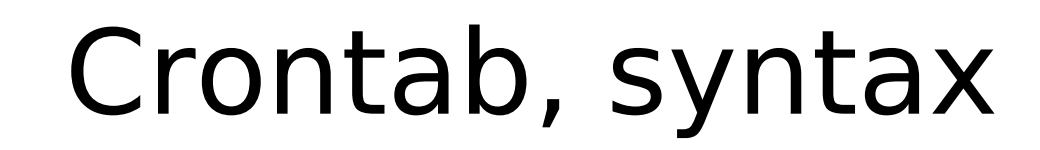

- Crontabfilen har en kraftfull syntax.
- 6 kolumner:
	- Minut [0-59]
	- Timme [0-23]
	- Dag [1-31]
	- Månad [1-12]
	- söndag)
	- Veckodag [0-7] (Både 0 och 7 är
	- Kommando

#### Crontab, syntax

- Alla värden kan ha använda följande regler
	- \* (matchar alla)
	- 1-9 (matchar 1,2,3,4,5,6,7,8,9)
	- $-1, 2, 4$ -7 (matchar 1, 2, 4, 5, 6, 7)
	- $-$  0-2,4-6 (matchar 0,1,2,4,5,6)
	- 1-6/2 (matchar 2,4,6)
	- \*/2 (matchar alla möjliga värden som är jämt delbara med 2)

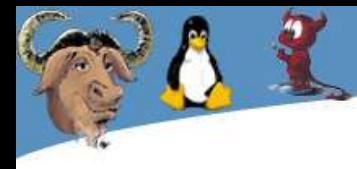

#### Crontab exempel

- \* \* \* \* \* touch /tmp/cron\_running
- 0 3 \* \* \* /usr/local/sbin/backup -inc
- 0 16 \* \* 5 echo "Dags att göra helg"
- 0 4 1  $*$  \* /usr/local/sbin/backup -full
- $0$  \* \* \* \* ~/bin/hourly.job
- 0 0  $* * * \sim/b$ in/daily.job
- 0 0 1  $*$   $*$   $\sim$ /bin/monthly.job
- 0 0  $* * 5$  ~/bin/weekly.job

#### Slutsatser

- Förmodligen är ni helt slut efter detta virriga, krångliga föredrag
- Förhoppningsvis är ni även sugna på att utforska Linux nu när ni sett mer vad det kan göra
- Linux är väldigt spännande och kan göra det mesta du kan tänka dig ...
- Lycka till med ditt Linuxande!!